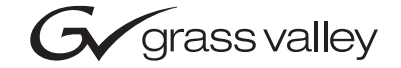

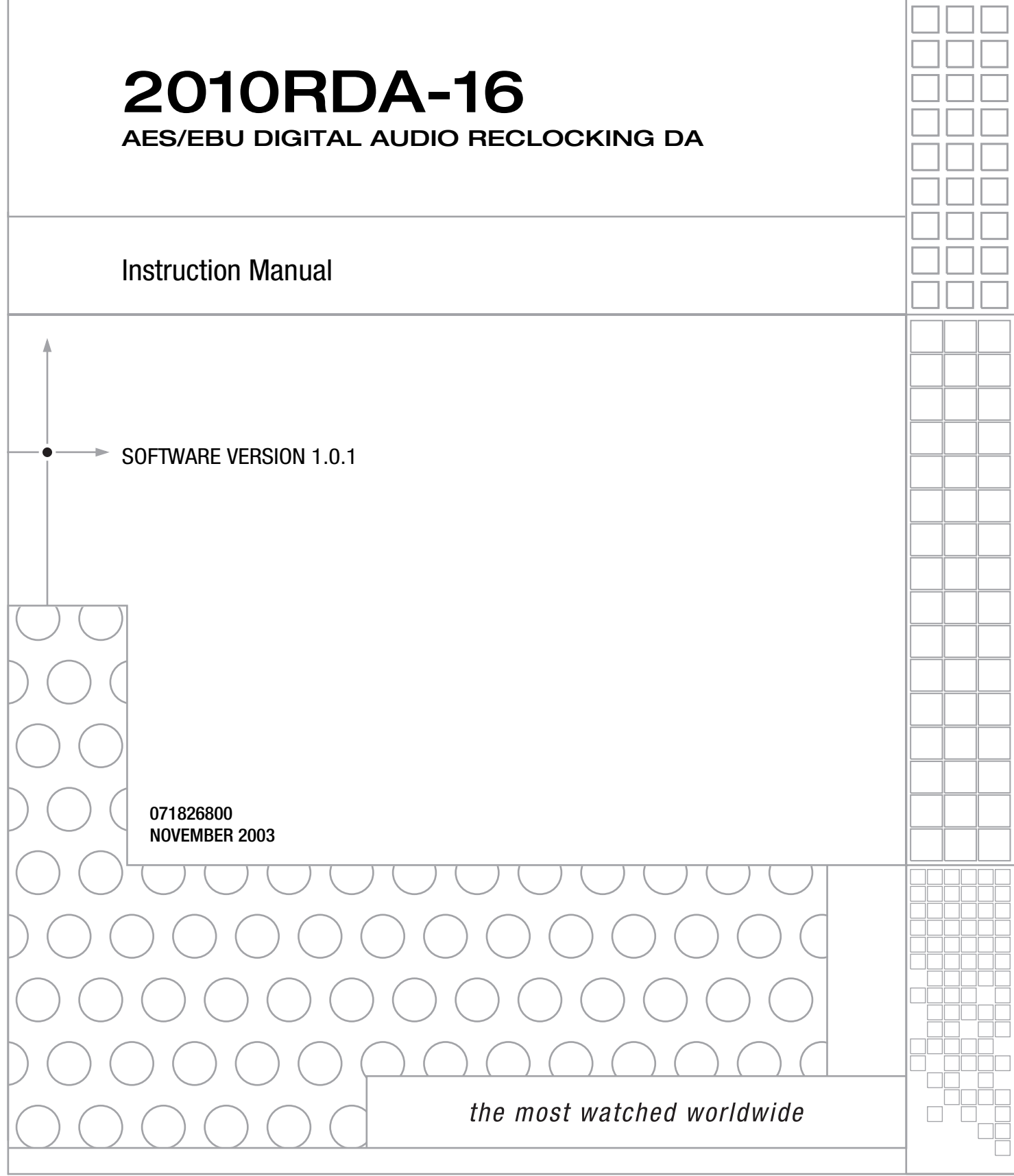

# **Contacting Grass Valley**

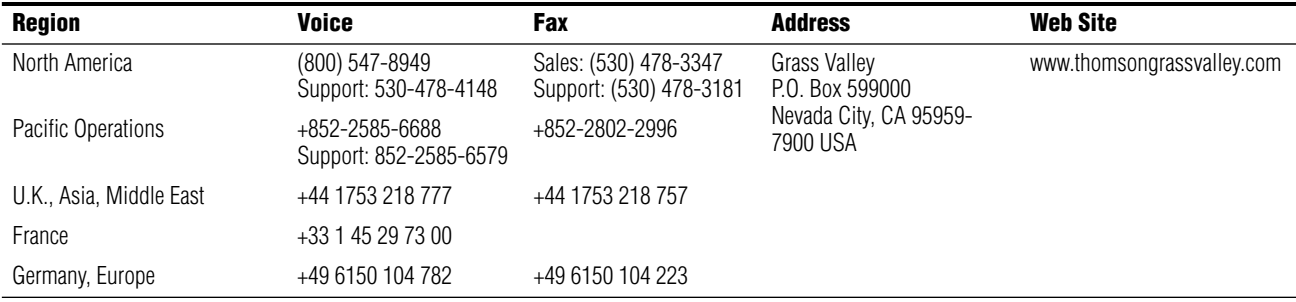

Copyright © Thomson Broadcast and Media Solutions All rights reserved.

#### **Grass Valley Web Site**

<span id="page-1-2"></span>[The w](http://www.thomsongrassvalley.com)ww.thomsongrassvalley.com web site offers the following:

<span id="page-1-0"></span>**Online User Documentation** — Current versions of product catalogs, brochures, data sheets, ordering guides, planning guides, manuals, and release notes in .pdf format can be downloaded.

<span id="page-1-1"></span>**FAQ Database** — Solutions to problems and troubleshooting efforts can be found by searching our Frequently Asked Questions (FAQ) database.

<span id="page-1-3"></span>**Software Downloads** — Software updates, drivers, and patches can be downloaded.

# Contents

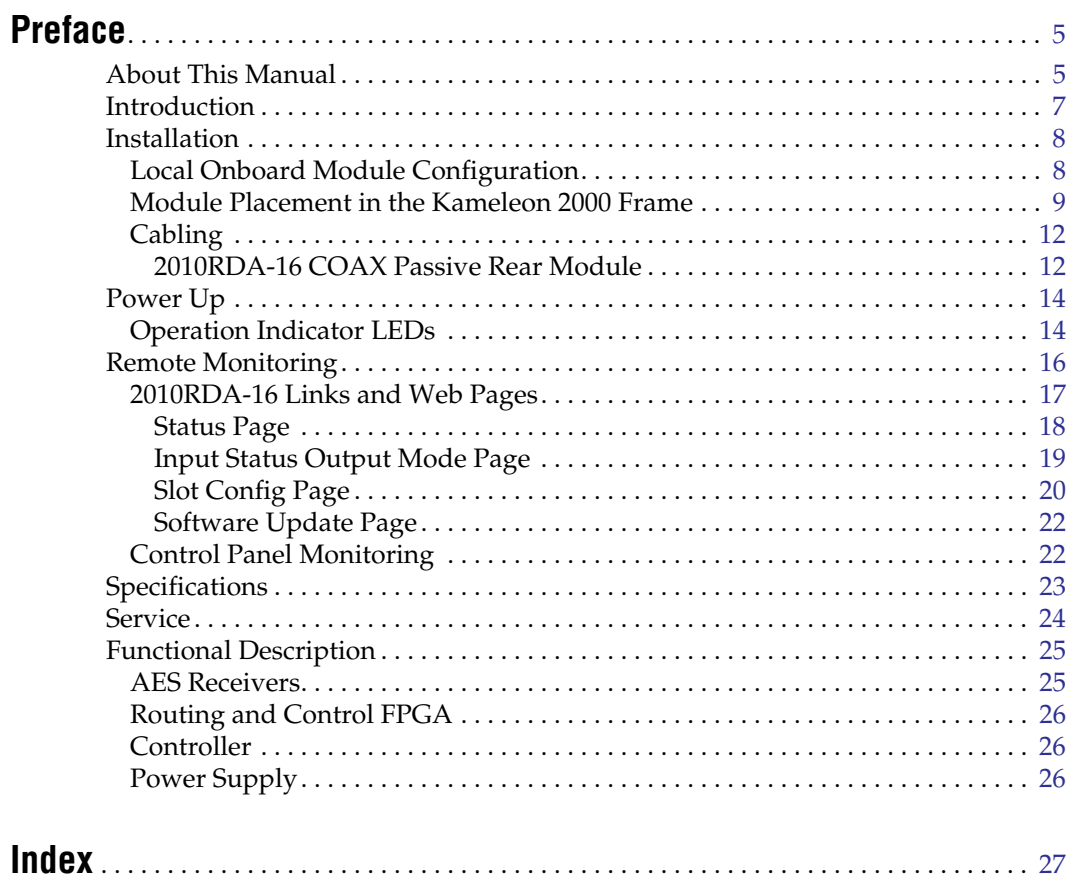

*Contents*

<span id="page-4-0"></span>*Preface*

# <span id="page-4-1"></span>**About This Manual**

This manual describes the features of a specific 2000 Series module in the Kameleon Media Processing System. As part of this module family, it is subject to Safety and Regulatory Compliance described in the 2000 Series frame and power supply documentation (see the *2000 Series Frames Instruction Manual*).

*Preface*

# *2010RDA-16 AES/EBU Digital Audio Reclocking DA*

## <span id="page-6-0"></span>**Introduction**

<span id="page-6-1"></span>The 2010RDA-16 is a single or dual operation  $75 \Omega$  unbalanced AES/EBU digital audio reclocking distribution amplifier. The 2010RDA-16 is configured with an on-board jumper to provide a single input with sixteen outputs or as a dual, two input, eight output DA providing two distinct distribution amplifiers on a single card. Reclocking provides jitter reduction at a variety of sample rates for the most demanding AES/EBU requirements.

The 2010RDA-16 modules feature:

- Unbalanced digital audio SMPTE 276M,
- 75  $\Omega$  unbalanced input/output I/O,
- Single mode with one input and 16 outputs,
- Dual mode with two inputs, each with eight outputs,
- Auto-detect data reclocking at sample rates of 32, 44.1, 48 or 96 kHz,
- Housed in the Kameleon frame with other 2000 series audio and video modules,
- Remote control via Ethernet frame interface with web browser GUI or Newton control panel, and
- Loss of signal detection and SNMP reporting.

# <span id="page-7-0"></span>**Installation**

<span id="page-7-5"></span>Installation of the 2010RDA-16 module is a process of:

- Configuring the module for Single or Dual operation with an on-board jumper, JP5,
- Placing the passive rear module in a rear frame slot,
- Placing the media module in the corresponding front slot, and
- Cabling and terminating signal ports.

The 2010RDA-16 module can be plugged in and removed from a Kameleon 2000 Series frame with power on. When power is applied to the module, LED indicators reflect the initialization process (see *Power Up* [on page 14\)](#page-13-0).

### <span id="page-7-1"></span>**Local Onboard Module Configuration**

<span id="page-7-3"></span>The 2010RDA-16 module is configured locally for Single or Dual operation using the jumper shown in [Figure 1](#page-7-2).

*Figure 1. Module Configuration Switches and LEDs*

<span id="page-7-2"></span>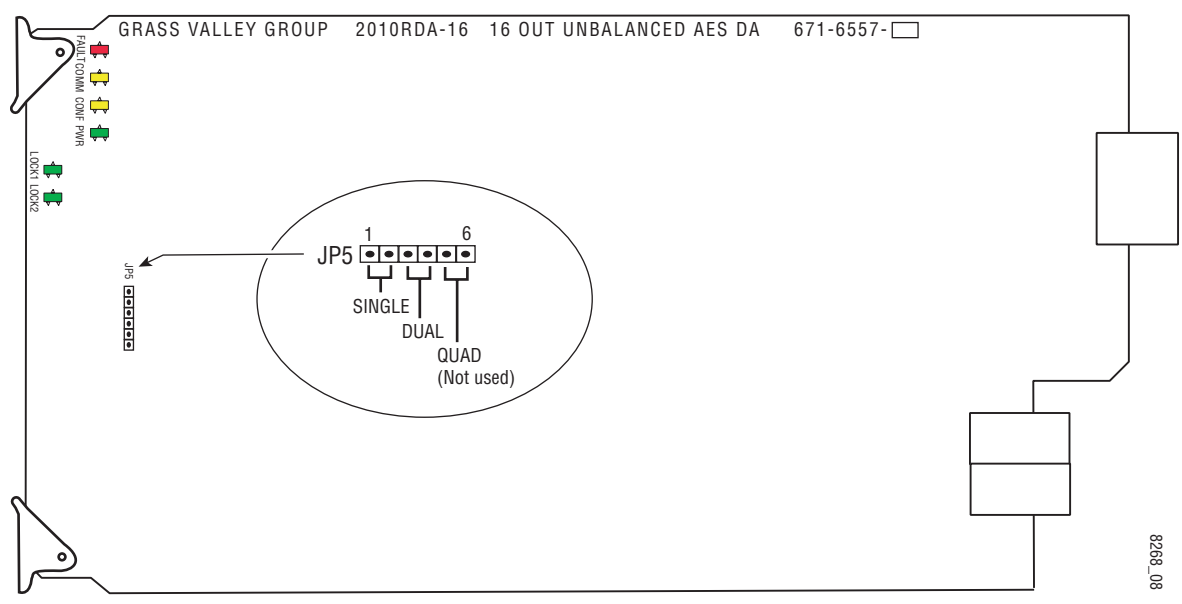

Set jumper JP5 for one of the following operating modes:

#### <span id="page-7-6"></span>**Single (pins 1/2)**

• 1 input by 16 outputs

#### <span id="page-7-4"></span>**Dual (pins 3/4)**

• 2 inputs by 8 outputs each

### <span id="page-8-0"></span>**Module Placement in the Kameleon 2000 Frame**

<span id="page-8-4"></span><span id="page-8-3"></span><span id="page-8-2"></span>There are twelve slot locations in both the front and rear of a Kameleon 3 RU frame to accommodate 2000 Series modules. The 2010RDA-16 module set consists of a front media module and a passive rear module that require two module slots.

Each 2010RDA-16 front media module plugs into the front of the 2000 frame mid-plane. The passive rear module plugs into the corresponding rear slot to provide the input and output interface connectors. Stacked BNCs on the passive rear module require two rear slots. A frame fully stuffed with 2010RDA-16 front and rear modules will accommodate up to six module sets as shown in [Figure 2.](#page-8-1)

To install a 2010RDA-16 module set in the frame:

<span id="page-8-5"></span>**1.** Locate a vacant slot in slot 2, 4, 6, 8, 10, or 12 of the rear of the 3 RU frame ([Figure 2\)](#page-8-1). The passive rear module uses two slots.

<span id="page-8-1"></span>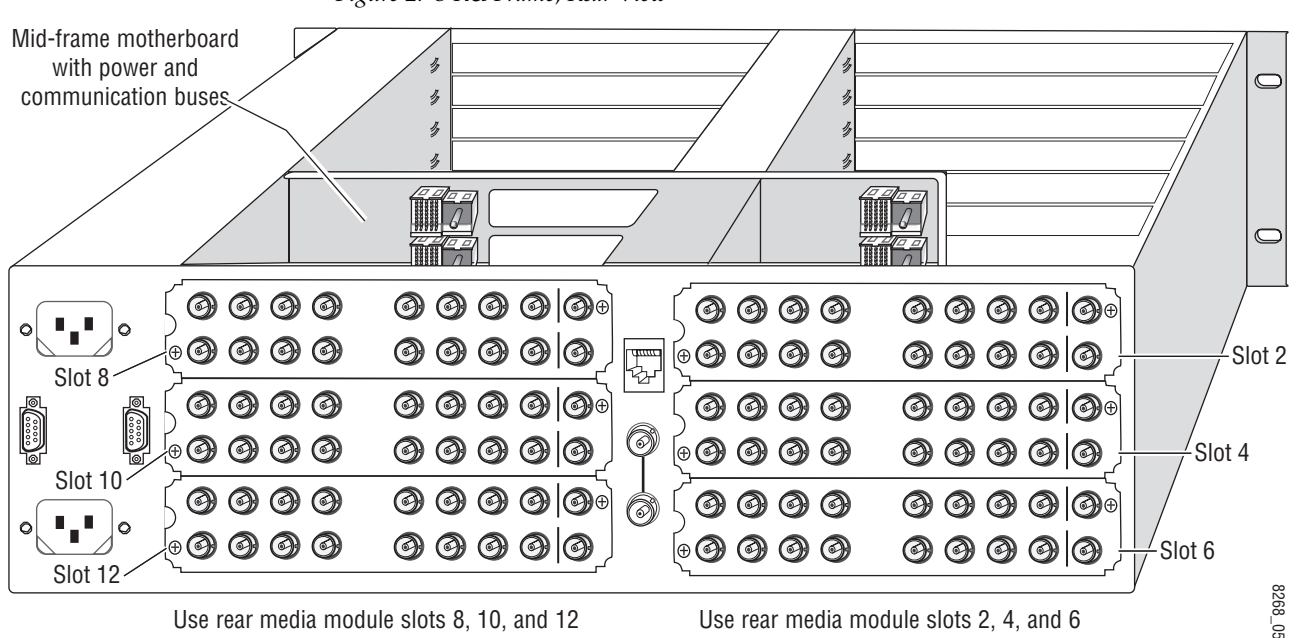

*Figure 2. 3 RU Frame, Rear View*

**2.** Insert the passive rear module into vacant rear slot 2, 4, 6, 8, 10, or 12 of the frame as illustrated in [Figure 3.](#page-9-0)

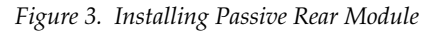

<span id="page-9-0"></span>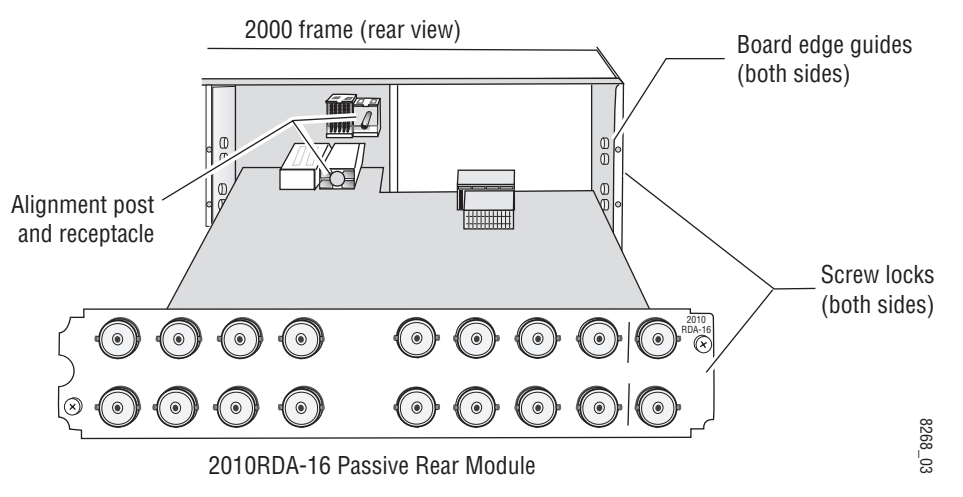

- **3.** Verify that the module connector seats properly against the midplane.
- **4.** Using a crossblade screwdriver, tighten the four screw locks to secure the module in the frame.
- **5.** Locate the front slot 2, 4, 6, 8, 10, or 12 in the frame corresponding to the rear module circuit board. The 3 RU frame front view is illustrated in [Figure 4.](#page-9-1) Module slots for the 2010RDA-16 are highlighted in gray.

<span id="page-9-1"></span>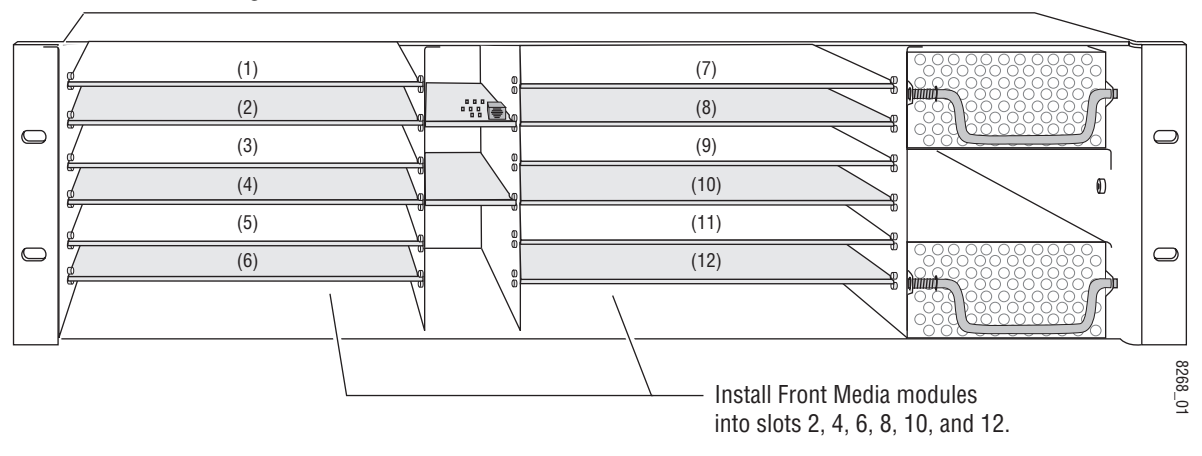

*Figure 4. 2000 Series 3 RU Frame, Front Slots*

- <span id="page-10-1"></span>**6.** With the component side up, insert the front media module in the corresponding front slot (see [Figure 5\)](#page-10-0).
- <span id="page-10-2"></span>**7.** Verify that the module connector seats properly against the midplane and rear module connector.
- **8.** Press firmly on both ejector tabs to seat the module.

*Figure 5. Installing Front Media Module*

<span id="page-10-0"></span>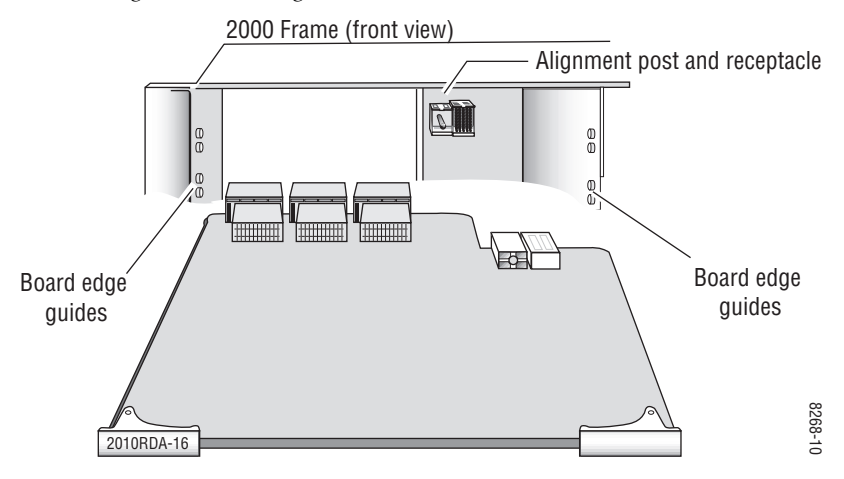

## <span id="page-11-0"></span>**Cabling**

<span id="page-11-3"></span>All cabling to the modules is done on the corresponding passive rear module (PRM) at the back of the 2000 frame. The passive rear modules for the 2010RDA-16 is a COAX PRM with 75 Ω BNC I/O.

Refer to the instructions that follow for cabling the COAX passive rear module for single or dual mode.

### <span id="page-11-1"></span>**2010RDA-16 COAX Passive Rear Module**

<span id="page-11-4"></span>The 2010RDA-16 passive rear module provides eighteen 75  $\Omega$  (unbalanced) BNC connectors for single or dual operation. Refer to [Figure 6](#page-11-2) for an illustration of the 2010RDA-16 passive rear module.

The module must be jumpered during configuration for the desired mode of operation. Refer to *[Local Onboard Module Configuration](#page-7-1)* on page 8.

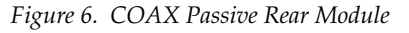

<span id="page-11-2"></span>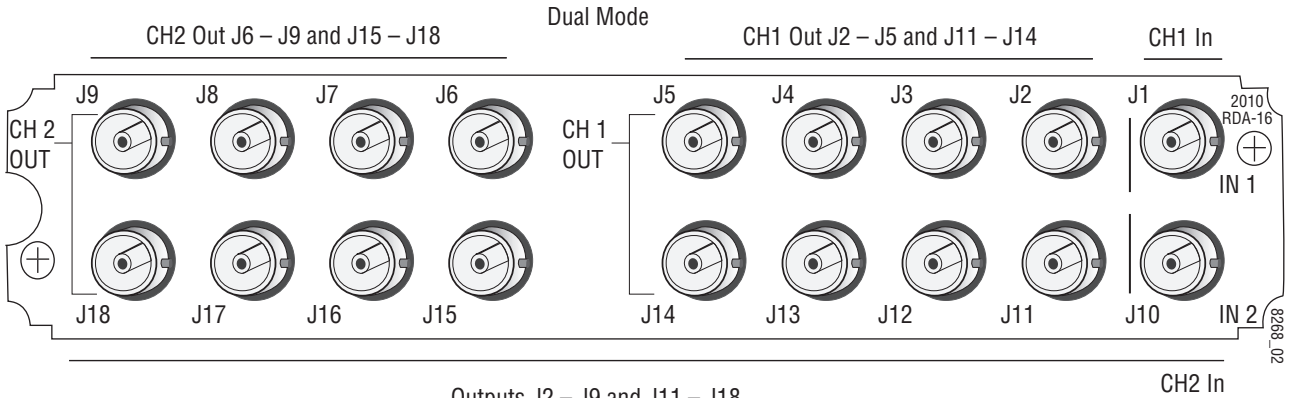

Single Mode Outputs  $J2 - J9$  and  $J11 - J18$ 

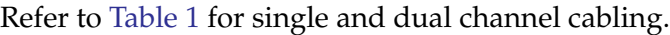

| Connector | <b>Single Mode</b> | <b>Dual Mode</b> |
|-----------|--------------------|------------------|
| J1        | Ch1In              | Ch 1 In          |
| J2        | Ch 1 Out 1         | Ch 1 Out 1       |
| J3        | Ch 1 Out 2         | Ch 1 Out 2       |
| J4        | Ch 1 Out 3         | Ch 1 Out 3       |
| J5        | Ch 1 Out 4         | Ch 1 Out 4       |
| J6        | Ch 1 Out 5         | Ch 2 Out 1       |
| J7        | Ch 1 Out 6         | Ch 2 Out 2       |
| J8        | Ch 1 Out 7         | Ch 2 Out 3       |
| J9        | Ch 1 Out 8         | Ch 2 Out 4       |
| J10       | Not used           | Ch 2 In          |
| J11       | Ch 1 Out 9         | Ch 1 Out 5       |
| J12       | Ch 1 Out 10        | Ch 1 Out 6       |
| J13       | Ch 1 Out 11        | Ch 1 Out 7       |
| J14       | Ch 1 Out 12        | Ch 1 Out 8       |
| J15       | Ch 1 Out 13        | Ch 2 Out 5       |
| J16       | Ch 1 Out 14        | Ch 2 Out 6       |
| J17       | Ch 1 Out 15        | Ch 2 Out 7       |
| J18       | Ch 1 Out 16        | Ch 2 Out 8       |

<span id="page-12-0"></span>*Table 1. COAX PRM Cabling BNCs*

# <span id="page-13-0"></span>**Power Up**

The front LED indicators and configuration jumper are illustrated in [Figure 7.](#page-13-2) Upon power-up, the green PWR LED should light and the yellow CONF LED should illuminate for the duration of module initialization.

### <span id="page-13-2"></span><span id="page-13-1"></span>**Operation Indicator LEDs**

<span id="page-13-4"></span><span id="page-13-3"></span>With valid input signal(s) connected, the green PWR LED and the green LOCK LED 1 (and LOCK 2 for dual mode) should be on for each audio input.

*Figure 7. Operation Indicator LEDs*

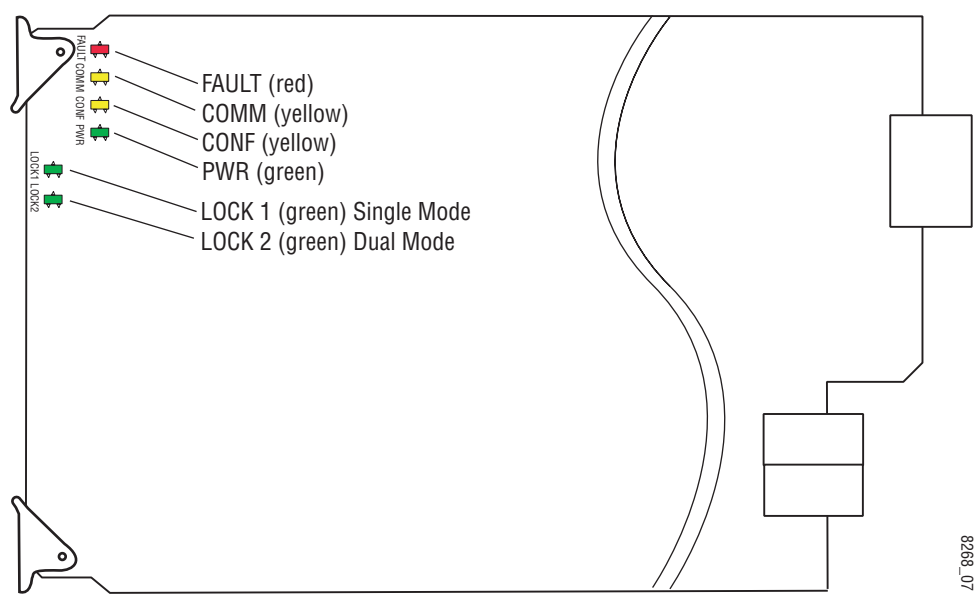

<span id="page-14-4"></span><span id="page-14-1"></span>A red FAULT LED indicates an error situation and, with the other LEDs, can indicate the operational conditions presented in [Table 2](#page-14-0). The table describes signal output and LED indications for various input/reference combinations and user settings.

<span id="page-14-5"></span><span id="page-14-3"></span><span id="page-14-2"></span><span id="page-14-0"></span>

| LED                                              | <b>Indication</b> | <b>Condition</b>                                                                                                    |  |
|--------------------------------------------------|-------------------|----------------------------------------------------------------------------------------------------|--|
| <b>FAULT</b><br>(red)                            | 0ff               | Normal operation.                                                                                                    |  |
|                                                  | On continuously   | Module has detected an internal fault.                                                                                                  |  |
|                                                  | Flashing          | AES input missing or Mode Jumper not installed                                                                                          |  |
| COMM<br>(yellow)                                 | 0ff               | No activity on frame communication bus.                                                                                                 |  |
|                                                  | Long flash        | Location Command received by the module from a remote control system.                                                                   |  |
|                                                  | Short flash       | Activity present on the frame communication bus.                                                                                        |  |
| <b>CONF</b><br>(yellow)<br><b>PWR</b><br>(green) | 0ff               | Module is in normal operating mode.                                                                                                    |  |
|                                                  | On continuously   | Module is initializing, changing operating modes or updating firmware. Simultaneous CONF<br>and FAULT LEDs on indicate FPGA load error. |  |
|                                                  | Flashing          | Indicates rate of change of paddle-controlled analog setting.                                                                           |  |
|                                                  | 0ff               | No power to module or module's DC/DC converter failed.                                                                                  |  |
|                                                  | On continuously   | Normal operation, module is powered.                                                                                                    |  |
| <b>LOCK 1</b><br>(green)                         | Off               | Module does not detect a valid AES input signal on channel 1.                                                                           |  |
|                                                  | On continuously   | Valid AES input signal is present on channel 1 and module is locked to it.                                                              |  |
| <b>LOCK 2</b><br>(green)                         | 0ff               | Module does not detect a valid AES input signal on channel 2 (dual mode only).                                                          |  |
|                                                  | On continuously   | Valid AES input signal is present on channel 2 and module is locked to it.                                                              |  |

*Table 2. Indicator LEDs and Conditions Indicated* 

# <span id="page-15-0"></span>**Remote Monitoring**

<span id="page-15-2"></span>Monitoring of the 2010RDA-16 can be performed remotely using the 2000NET interface (see [Figure 8\)](#page-15-1) or the Newton control panel. This section describes the GUI access to the module functions. Refer to the *2000NET Network Interface Module Instruction Manual* for information on setting up and operating the 2000 frame network.

**Note** The physical appearance of the menu displays shown in this manual represent the use of a particular platform, browser and version of 2000NET module software. They are provided for reference only. Displays will differ depending on the type of platform and browser you are using and the version of the 2000NET software installed in your system.

The 2000 modules can be addressed by clicking on a specific module icon in the frame status display or on a module name or slot number in the link list on the left.

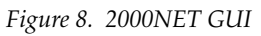

<span id="page-15-1"></span>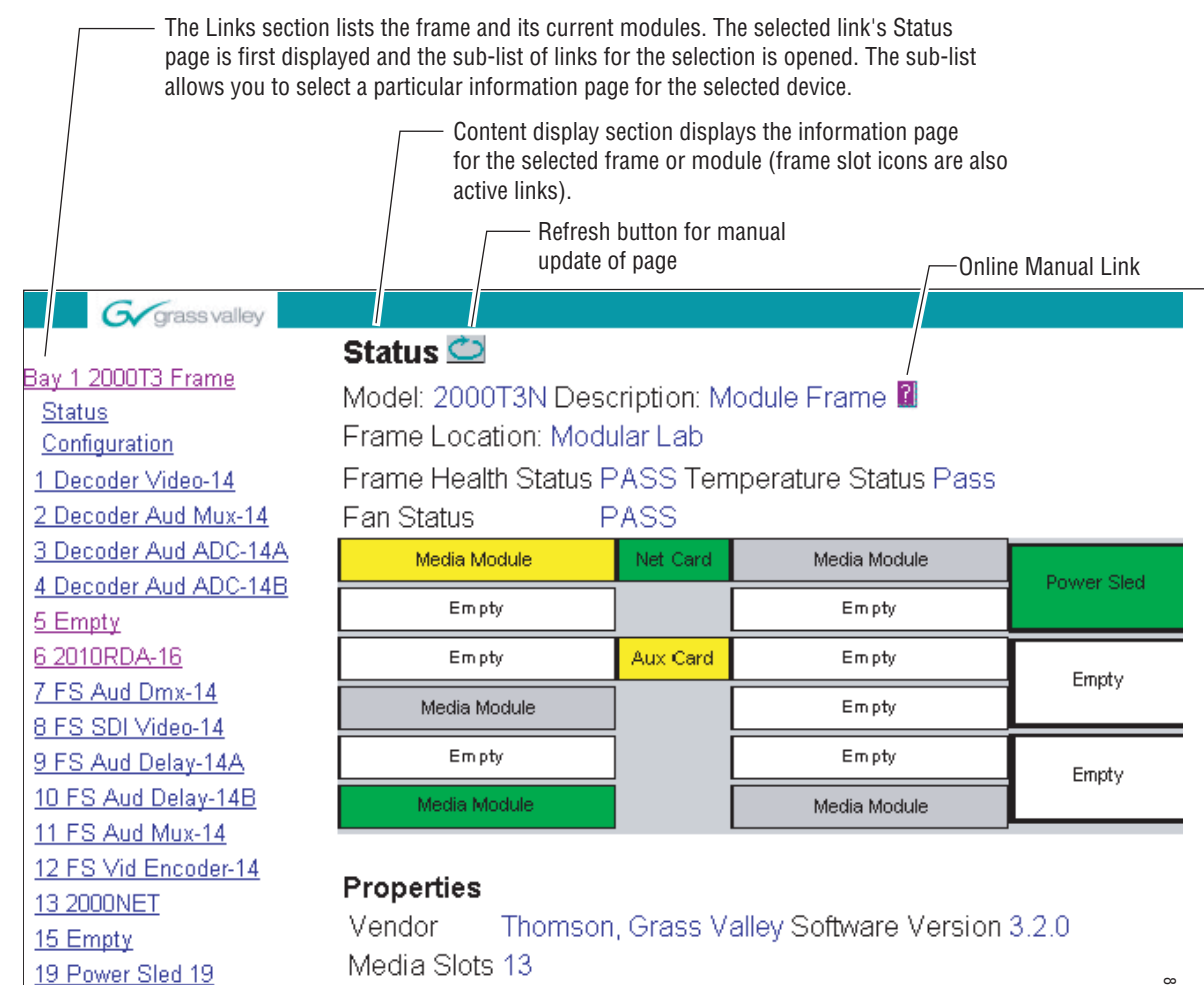

20 Fan Sled 20 21 Power Sled 21 <span id="page-16-4"></span>Use the **Refresh** button to update the display (available with 2000NET software version 3.0 and later).

<span id="page-16-2"></span>The **Online Manual Link** button can be set up to link to the documentation in pdf format. Link configuration is done on the Frame Configuration page.

### <span id="page-16-0"></span>**2010RDA-16 Links and Web Pages**

<span id="page-16-3"></span>The 2000 GUI provides the following links and displays for the 2010RDA-16 module ([Figure 9\)](#page-16-1):

- Status reports input signal status and module information ([page 18\)](#page-17-0),
- Input Status Output Mode reports mode of operation, rear module information, input signal lock status and sample rate being detected by the module ([page 19](#page-18-0)),
- Slot Config provides a Locate Module function and Slot Memory ([page 20\)](#page-19-0), and
- Software Update gives software update information ([page 22\)](#page-21-0)

<span id="page-16-1"></span>*Figure 9. 2010RDA-16 Display Links*

6 2010RDA-16 **Status Input Status Output** Mode Slot Config Software Update

### <span id="page-17-2"></span>**Status Page**

<span id="page-17-0"></span>Use 6 2010RDA-16 this -Status link**Input Status Output** Mode **Slot Config** Software Update

The Status page ([Figure 10\)](#page-17-1) shows the status of the audio input signal(s) and the frame bus communication. Color coding of the display indicates the signal status. In general, colors used on the frame and modules indicate:

- Green normal operation, (Pass) or signal present, module locked.
- $Red$  On continuously = fault condition, flashing = configuration error.
- Yellow On continuously = active condition (configuration mode or communication), flashing in sequence = module locator function.

Rear slot status is also reported if the rear module is the wrong type or missing.

Information about the module, such as part number, serial number, hardware revision and software and firmware versions are given in a read-only **Properties** section at the bottom of the display.

*Figure 10. 2010RDA-16 Status Page*

<span id="page-17-1"></span>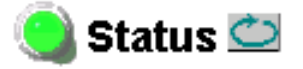

Model: 2010RDA-16 Description: AES Reclocking DA

Frame Location: Modular Lab, Slot: 4

Input Signal Name: not assigned 2010RDA-16 Status: PASSED

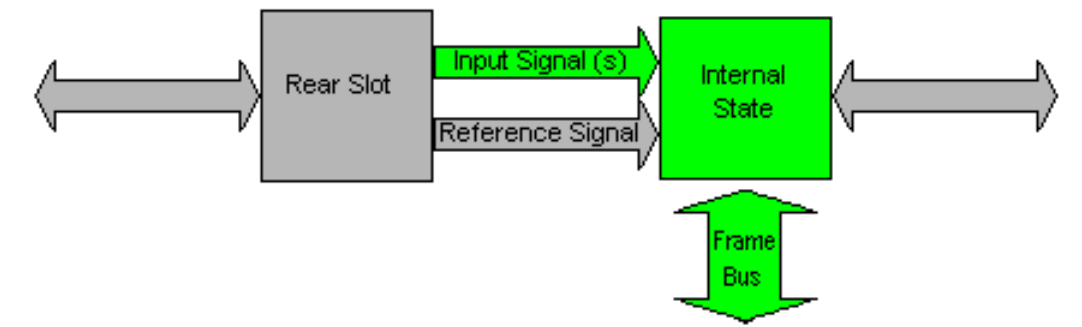

Rear Slot Status: NO COMM

### Properties

Hardware Revision 00B Software Version  $1.0.1$ Firmware Version 1

Serial Number VR03456477 

### **Input Status Output Mode Page**

<span id="page-18-0"></span>6 2010RDA-16 **Status Input Status Output** Use this \_\_ Mode linkSlot Config Software Update

<span id="page-18-2"></span>The Input Status Output Mode page ([Figure 11](#page-18-1)) provides the following status reporting items for the module:

- **Mode** indicates whether the on-board jumper is configured for **Single**, or **Dual** output mode. (Refer to *[Local Onboard Module Configuration](#page-7-1)* on [page 8.](#page-7-1))
- **Rear Module Status** reports that the Coax passive rear module (**PRM-Coax**) is installed.
- **Channel Lock** indicates whether each channel is **Locked** (valid AES signal is present and module is locked to it) or **Unlocked** (module does not detect a valid AES signal).
- **Sample Rate** indicates the current input sample rate being detected by each channel as one of the following: **Out of Range, 32K**, **44.1K**, **48K**, or **96K**.

<span id="page-18-1"></span>*Figure 11. 2010RDA-16 Input Status/Output Mode Display*

## Input Status Output Mode

Model: 2010RDA-16 Description: AES Reclocking DA

Frame Location: Modular Lab, Slot: 4

Mode: Dual

Rear Module Status: PRM-Coax

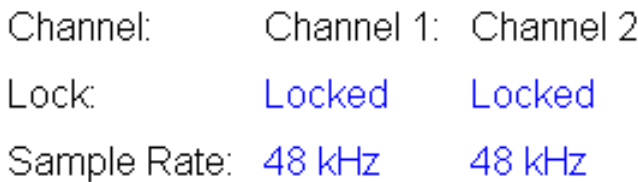

### **Slot Config Page**

<span id="page-19-0"></span>6 2010RDA-16 **Status Input Status Output** Use Mode this Slot Config linkSoftware Update

<span id="page-19-6"></span>Use the Slot Config page [\(Figure 12 on page 21\)](#page-20-0) to perform the following functions on the 2010RDA-16 module:

- <span id="page-19-2"></span>• **Locate Module** – selecting the On pulldown flashes the yellow COMM and CONF LEDs on the front of the module so it can be located in the frame.
- <span id="page-19-4"></span>• **Slot Identification** – You may identify the module by typing a specific name in the **Name** field. The assigned name is stored on the 2000NET module and travels with the 2000NET module if it is moved to another frame. Select **Default** to enter the factory default module name.
- **Slot Memory** the slot configuration for each media module is automatically saved periodically (once an hour) to the 2000NET module in that frame. You may also select the **Learn Module Config** button at any time to save the current configuration for this slot. The configuration is saved on the 2000NET module. If the 2000NET module is removed or powered down, the stored configurations are not saved.

<span id="page-19-5"></span><span id="page-19-1"></span>When the **Restore upon Install** box has been checked, the current configuration saved to this slot is saved as slot memory. When the current module is removed and another module of the same type is installed, the configuration saved to the 2000NET module will be downloaded to the new module. The box must be checked before the current module with the saved configuration is removed.

- <span id="page-19-3"></span>• **Hardware Switch Controls** – a read-only status report of 2000NET module switch settings for Module Status Reporting and Asynchronous Status Reporting (dipswitch S1 segment 7 and dipswitch S2 segment 1). These functions must be enabled for the following Slot SNMP Trap Reports to function.
- **Slot SNMP Trap Reports** displayed only when the SNMP Agent software has been installed on the 2000NET module. Slot SNMP traps can be enabled only when the hardware switches for Module Fault reporting and Asynchronous Status reporting are in enabled on the 2000NET module.

<span id="page-19-7"></span>The enabled SNMP traps will be reported to any SNMP manager that is identified as an SNMP Report Destination in 2000NET configuration. Trap severity is read-only hard-coded information that is interpreted and responded to by the SNMP Manager software configuration.

*Figure 12. 8964DEC Slot Config Page*

<span id="page-20-0"></span>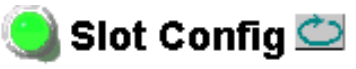

Model: 2010RDA-16 Description: AES Reclocking DA Frame Location: Modular Lab, Slot: 6

### **Locate Module**

O Flash ⊙ Off

### **Slot Identification**

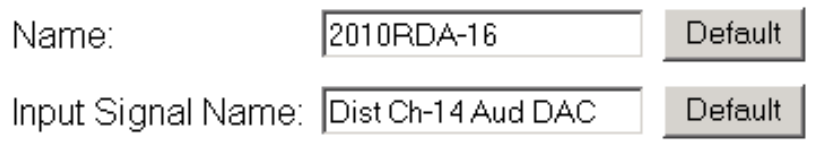

### **Slot Memory**

 $\Box$  Restore upon Install

Learn Module Config

### **Hardware Switch Controls**

Module Status Reporting: Enabled Asynchronous Status Reporting: Enabled

### **Slot SNMP Trap Reports**

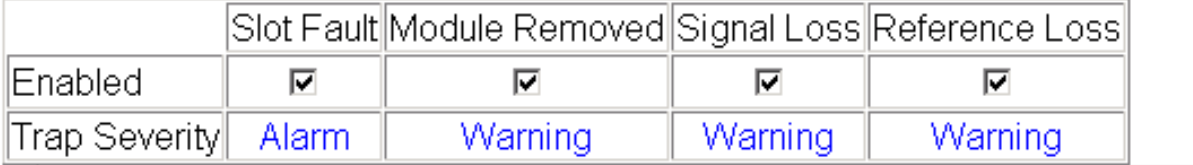

### **Software Update Page**

<span id="page-21-2"></span><span id="page-21-0"></span>6 2010RDA-16 **Status Input Status Output** Use Mode this Slot Config linkSoftware Update

<span id="page-21-4"></span>The Software update page ([Figure 13\)](#page-21-2) indicates that the 2010RDA-16 does not support software downloads via the web or using the NetConfig networking application.

For instructions on updating to the latest software, refer to the 2010RDA-16 Release Notes that accompany any software update for complete details.

*Figure 13. 2010RDA-16 Software Update Page*

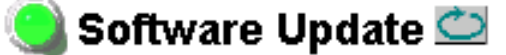

Model: 2010RDA-16 Description: AES Reclocking DA Frame Location: Modular Lab, Slot: 4 Firmware Version: 1 Software Version: 1.0.1 Module Update: Not Supported

Overide Unsupported Update

### <span id="page-21-1"></span>**Control Panel Monitoring**

<span id="page-21-3"></span>The following status parameters for the 2010RDA-16 module can also be monitored with a Newton Modular Control System control panel:

- Slot State
- Input Signal
- Mode
- Rear Module Status
- Channel 1 Sample Rate
- Channel 2 Sample Rate
- Channel 1 Lock
- Channel 2 Lock

Refer to the Newton Instruction Manual for configuration instructions.

# <span id="page-22-0"></span>**Specifications**

<span id="page-22-1"></span>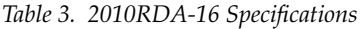

<span id="page-22-2"></span>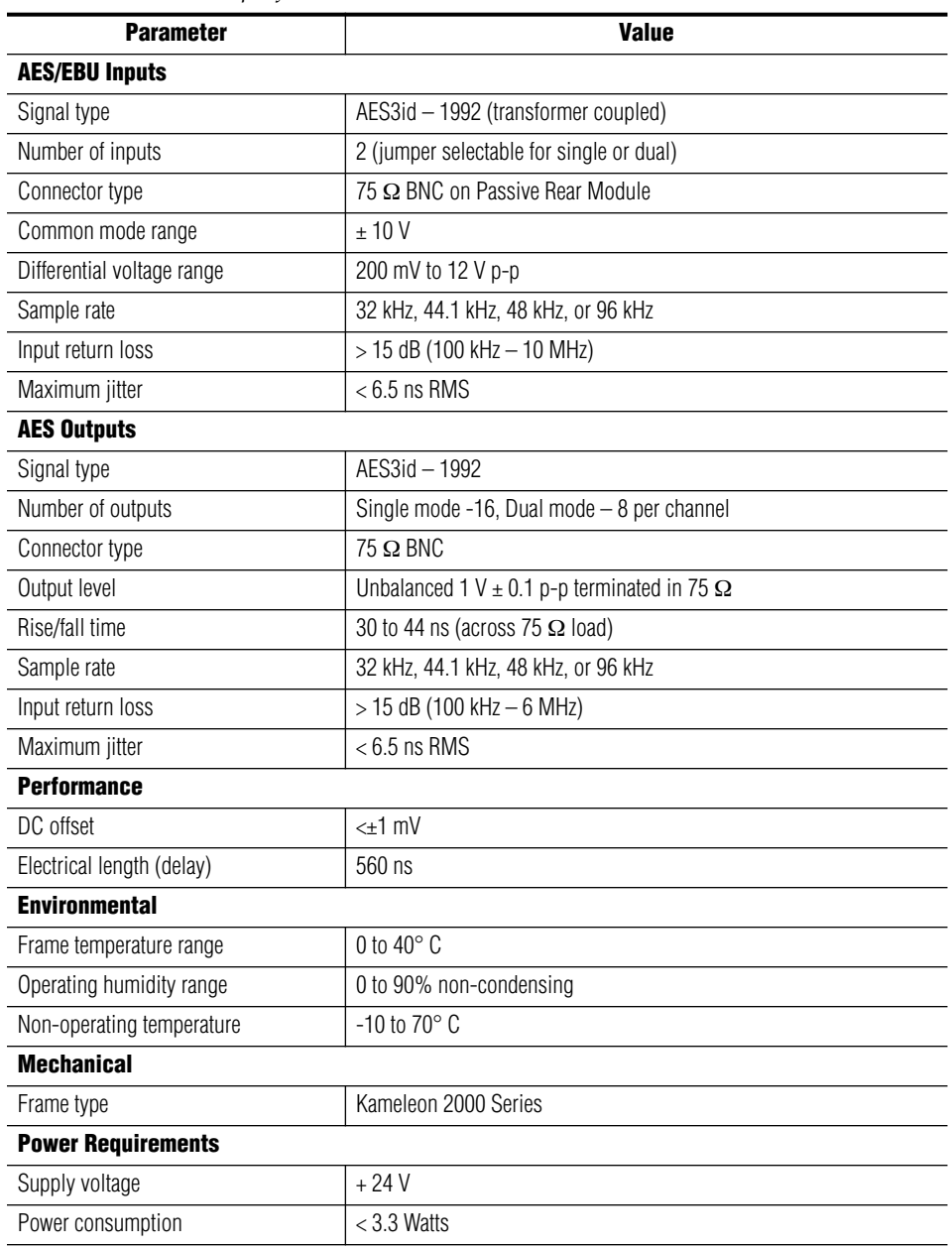

# <span id="page-23-0"></span>**Service**

The 2010RDA-16 modules make extensive use of surface-mount technology and programmed parts to achieve compact size and adherence to demanding technical specifications. Circuit modules should not be serviced in the field unless directed otherwise by Customer Service.

<span id="page-23-3"></span>If your module is not operating correctly, proceed as follows:

- <span id="page-23-2"></span>• Check module power at JP1. If power is not present, check the fuse on the +24 V input to the module as illustrated in [Figure 14](#page-23-1).
- Check for presence and quality of input signals.
- Verify that source equipment is operating correctly.
- Check cable connections.

<span id="page-23-1"></span>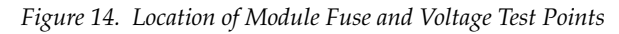

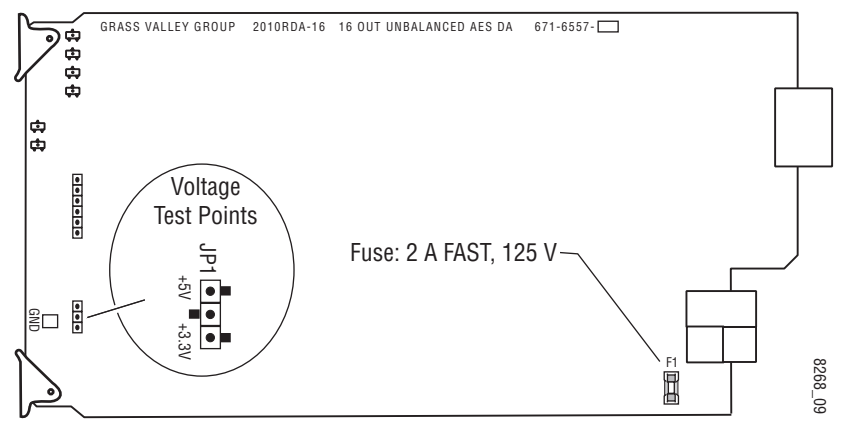

Refer to [Figure 7 on page 14](#page-13-2) for the location of PWR LED and [Table 2 on](#page-14-0)  [page 15](#page-14-0) for proper LED indications.

If the module is still not operating correctly, replace it with a known good spare and return the faulty module to a designated Grass Valley repair depot. Call your Grass Valley representative for depot location.

Refer to the *Contacting Grass Valley Group* at the front of this document for the Grass Valley Customer Support Information number.

# <span id="page-24-0"></span>**Functional Description**

<span id="page-24-2"></span>The 2010RDA-16 module reclocks and distributes AES/EBU digital audio to sixteen outputs. The modules are configured with jumpers to operate in single or dual mode.

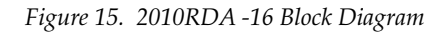

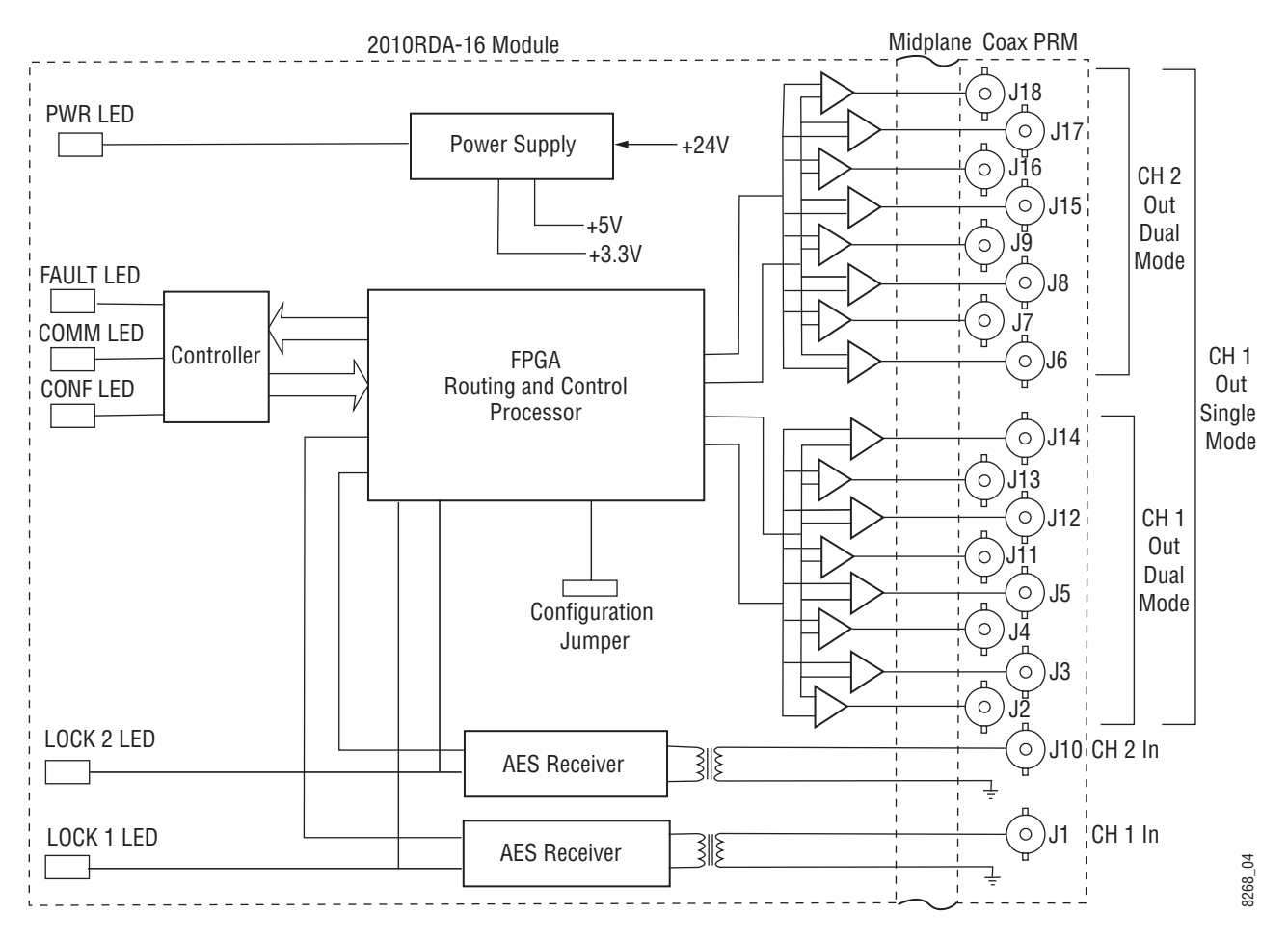

### <span id="page-24-1"></span>**AES Receivers**

Each channel of AES3 audio is fed to the modules through an isolation transformer into a crystal receiver IC where the data is reclocked by means of a phase-locked-loop (PLL). Each AES Receiver controls the LOCK LEDs which indicate when the receiver IC is locked to an incoming data stream. The reclocked signal is then fed to the FPGA for routing and control.

### <span id="page-25-0"></span>**Routing and Control FPGA**

The signals from the AES receiver ICs are applied to the Routing and Control FPGA. The signal routing is determined by the setting of the on-board configuration jumper at the front of the module. After processing, the signals are embedded into an AES stream and applied to the output drivers.

The Routing and Control section also drives the front panel LEDs and interfaces to the Controller section.

### <span id="page-25-1"></span>**Controller**

The Controller interfaces with the Routing and Control FPGA, the EEPROM and the 2000 Frame Bus. The Controller also provides the FPGA code that is downloaded to the FPGA during boot-up.

The Controller section handles local control and monitoring, as well as remote control and monitoring via the frame bus (when an 2000NET module is installed in the frame). Module settings are stored in the EEPROM for power up recall.

### <span id="page-25-2"></span>**Power Supply**

Power is fed from +24 V rails of the frame's switching power supply. Each stage of the module receives its own, separate, highly regulated and filtered power source.

# <span id="page-26-0"></span>*Index*

### **Numerics**

2010RDA-16 features [7](#page-6-1) functional description [25](#page-24-2) specifications [23](#page-22-1)

## **C**

cabling [12](#page-11-3) COAX PRM passive rear module BNC cabling table [13](#page-12-0) cabling [12](#page-11-4) COMM LED [15](#page-14-1) CONF (configuring) LED [15](#page-14-2) configuration on-board [8](#page-7-3)

### **D**

documentation online [2](#page-1-0), [17](#page-16-2) dual mode [8](#page-7-4)

### **F**

FAQ database [2](#page-1-1) FAULT LED [15](#page-14-1) frame status display [16](#page-15-2) frame, 3 RU [9](#page-8-2) frequently asked questions [2](#page-1-1) fuse [24](#page-23-2)

### **G**

Grass Valley web site [2](#page-1-2) GUI [16,](#page-15-2) [17](#page-16-3)

### **I**

Input Status Output Mode web page [19](#page-18-2) installation [8](#page-7-5)

### **J**

jumper settings [8](#page-7-3)

### **L**

Learn Module Config button [20](#page-19-1) locate module [20](#page-19-2) LOCK LEDs [14,](#page-13-3) [15](#page-14-3)

### **M**

media module [9](#page-8-3) installation [11](#page-10-1) midplane [11](#page-10-2)

### **N**

network [16](#page-15-2) Newton control panel [22](#page-21-3)

### **O**

online documentation [2](#page-1-0) Online Manual Link [17](#page-16-2) Online Manual Link [17](#page-16-2) operational conditions LED indications [15](#page-14-4)

### **P**

passive rear module [9](#page-8-4) installation [9](#page-8-5) power requirements [23](#page-22-2) PWR LED [14,](#page-13-4) [15](#page-14-5)

### **R**

Refresh button [17](#page-16-4) repair depot [24](#page-23-3)

## **S**

single mode [8](#page-7-6) Slot Config hardware switch controls [20](#page-19-3) slot identification [20](#page-19-4) slot memory [20](#page-19-5) Slot Config web page [20](#page-19-6) SNMP reporting enabling [20](#page-19-7) software download from web [2](#page-1-3) Software Update web page [22](#page-21-4) Status web page [18](#page-17-2)

### **T**

troubleshooting [24](#page-23-3)

### **W**

web site documentation [2](#page-1-0) web site FAQ database [2](#page-1-1) web site Grass Valley [2](#page-1-2) web site software download [2](#page-1-3)